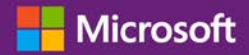

#### *Guide du client*

Novembre 2016

Le **Centre d'affaires Microsoft** s'adresse aux organisations qui ont signé un contrat de fourniture de produits et services Microsoft (MPSA). Ce site sécurisé permet aux personnes de votre organisation d'afficher en toute sécurité les contrats d'achats, d'afficher les commandes de licence en volume, de télécharger des logiciels, de gérer d'autres utilisateurs et bien plus, selon leur rôle.

Ce guide explique comment s'inscrire afin que vous, ainsi que d'autres personnes de votre organisation, puissiez commencer à utiliser le Centre d'affaires.

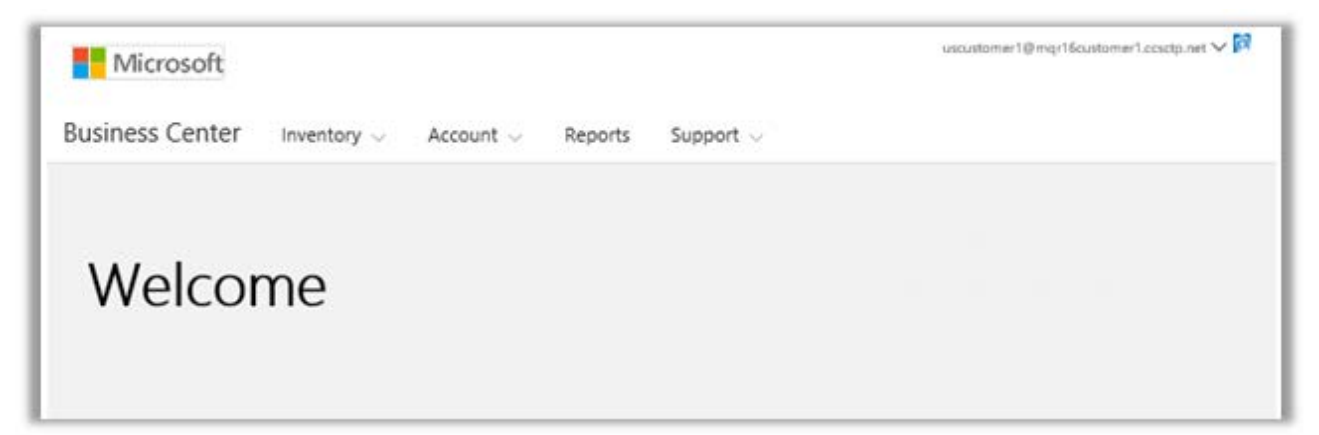

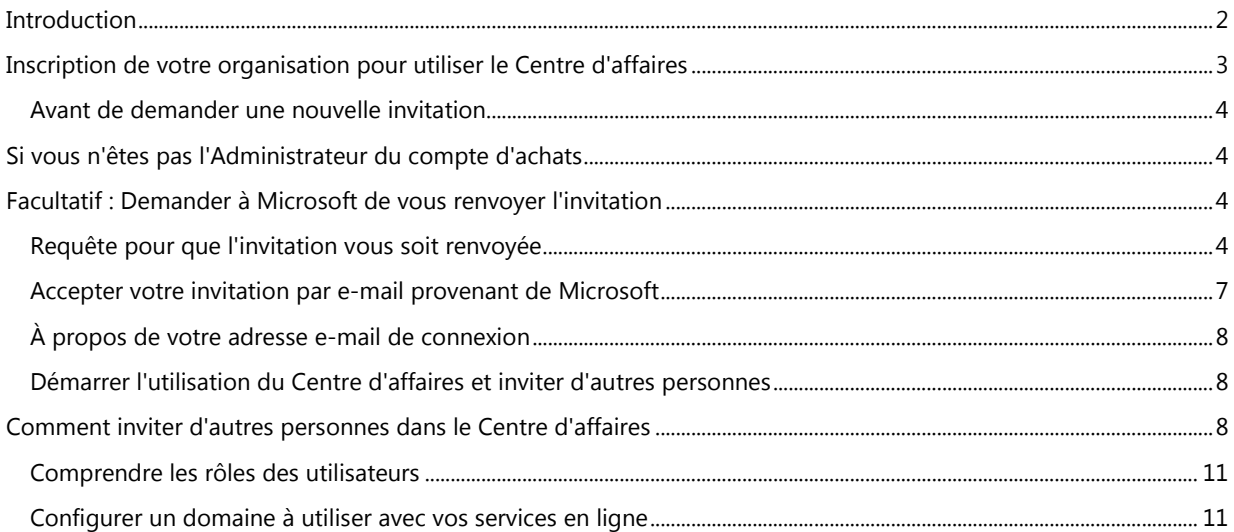

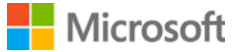

### <span id="page-1-0"></span>Introduction

Ce guide vous aide dans la procédure de première connexion au **Centre d'affaires Microsoft**, afin que vous, ainsi que d'autres personnes de votre organisation, puissiez commencer à l'utiliser pour gérer toutes les tâches liées à vos licences en volume.

Vous pouvez vous connecter au Centre d'affaires à l'aide de l'adresse e-mail que votre organisation vous a donnée, mais vous devez être invité dans le Centre d'affaires.

L'employé désigné comme **Administrateur du compte d'achats** dans le contrat de fourniture de produits et services Microsoft (MPSA) de votre organisation, se voit assigner la tâche de se connecter au Centre d'affaires pour la première fois puis d'inviter d'autres personnes de son organisation. **Ce guide s'adresse principalement à cette personne.**

Chaque fois qu'une organisation signe un nouveau contrat MPSA, Microsoft envoie un message par e-mail à son administrateur du compte d'achats pour l'inviter à se connecter au Centre d'affaires, et lui expliquer par où commencer (l'objectif de ce guide).

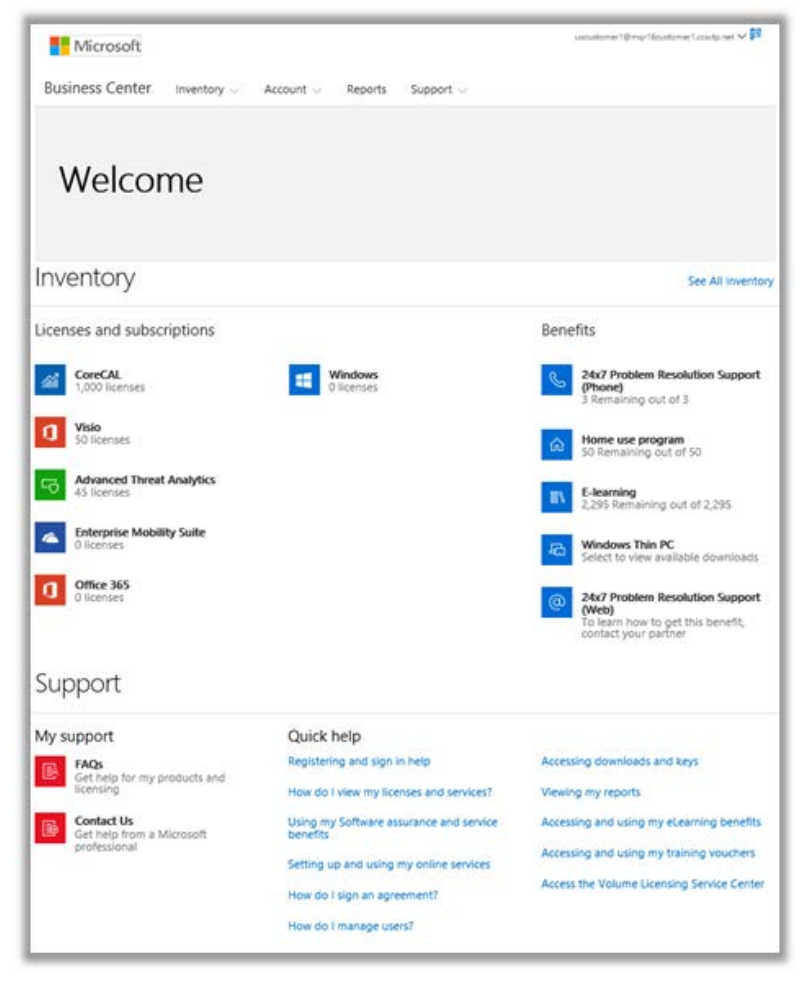

*Page d'accueil du Centre d'affaires*

### <span id="page-2-0"></span>Inscription de votre organisation pour utiliser le Centre d'affaires

Si vous êtes désigné comme **Administrateur du compte d'achats** dans le contrat MPSA de votre organisation, Microsoft vous enverra un e-mail vous invitant à commencer à utiliser le Centre d'affaires.

**IMPORTANT :** *Le lien dans l'e-mail expire dans les 60 jours suivant l'envoi. Si vous ne l'avez pas utilisé durant ce délai, vous pouvez demander à ce que l'invitation vous soit renvoyée.*

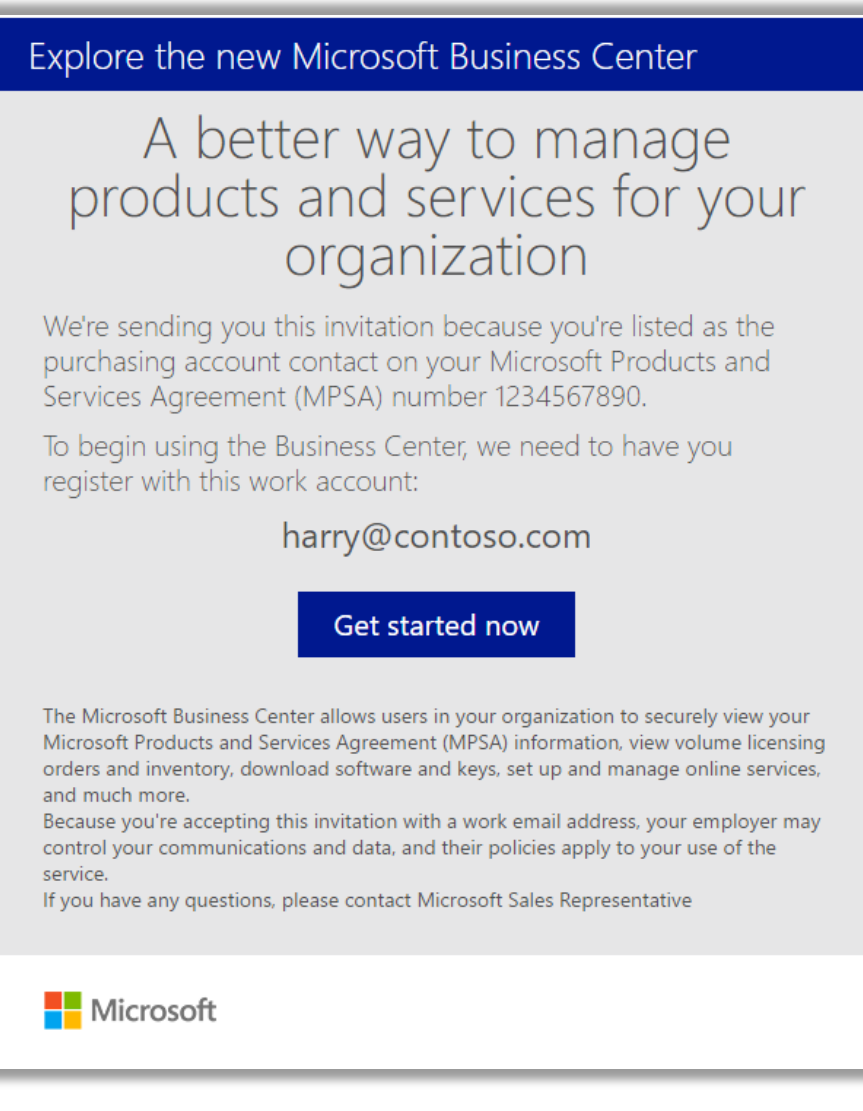

*Invitation par e-mail au Centre d'affaires*

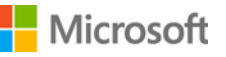

#### <span id="page-3-0"></span>Avant de demander une nouvelle invitation

Si vous n'avez pas reçu l'e-mail d'invitation mais que vous avez la certitude qu'il vous a été envoyé, nous vous recommandons de demander aux autres membres de l'organisation pour savoir s'ils l'ont reçu. La personne qui a signé le contrat MPSA de votre organisation, ou votre partenaire Microsoft, doit pouvoir vous dire qui a été désigné Administrateur du compte d'achats.

#### <span id="page-3-1"></span>Si vous n'êtes pas l'Administrateur du compte d'achats

Afin d'utiliser le Centre d'affaires, vous devez être invité par un e-mail de Microsoft. Si vous n'êtes pas l'Administrateur du compte d'achats, l'invitation devra provenir de cette personne ou d'un autre administrateur de votre organisation ayant la permission d'inviter des personnes dans le Centre d'affaires.

Voici quelques astuces pour recevoir une invitation :

- Cherchez la personne désignée Administrateur du compte d'achats dans le contrat MPSA de votre organisation et demandez-lui de vous inviter.
- Trouvez un autre administrateur de votre organisation ayant la permission d'inviter des personnes dans le Centre d'affaires et demandez-lui de vous inviter.
- Si vous ignorez qui est Administrateur du compte d'achats de votre organisation, demandez à votre partenaire Microsoft. Il peut trouver la réponse dans votre contrat MPSA.
- Assurez-vous de ne pas avoir déjà reçu une invitation par e-mail, que vous auriez ignorée ou que votre filtre spam aurait bloquée.

### <span id="page-3-2"></span>Facultatif : Demander à Microsoft de vous renvoyer l'invitation

Si vous n'avez pas reçu l'e-mail d'invitation et que vous êtes la personne habilitée à la recevoir au sein de votre organisation (l'Administrateur du compte d'achats), vous pouvez demander à Microsoft ou à votre partenaire Microsoft de vous la renvoyer.

Encore une fois, cet e-mail d'invitation peut être envoyé uniquement à la personne dans votre organisation assignée au rôle d'**Administrateur du Compte d'achats** dans votre contrat MPSA.

Les partenaires Microsoft peuvent renvoyer l'e-mail d'invitation et modifier l'Administrateur du compte d'achats désigné ou changer son adresse e-mail.

Si votre partenaire n'est pas sûr de savoir comment vous renvoyer l'invitation, des informations sont disponibles dans le Guide d'aide au démarrage rapide du partenaire intitulé *Inscription au Centre d'affaires*. Celui-ci se trouve dans la section **Aide** de l'**Espace partenaires du programme de licence en volume**.

#### <span id="page-3-3"></span>Requête pour que l'invitation vous soit renvoyée

Pour renvoyer l'e-mail d'invitation à l'Administrateur du compte d'achats de votre organisation :

- 1. Allez à la page de connexion du Centre d'affaires à<https://businessaccount.microsoft.com/Customer/>
- 2. Essayez de vous connecter avec votre compte professionnel (l'adresse e-mail que votre organisation vous a assignée) pour vérifier que vous n'avez pas déjà accès au Centre d'affaires.

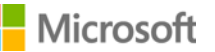

3. Si vous n'avez pas accès, sélectionnez le lien en dessous du champ **Se connecter** indiquant **Vous n'avez pas reçu votre e-mail d'invitation ? Cliquez ici.**

**REMARQUE :** Ceci fonctionnera seulement si vous êtes l'Administrateur du compte d'achats dans le contrat MPSA de votre organisation. Si ce n'est pas vous, cherchez qui est l'Administrateur du compte d'achats de votre organisation et demandez-lui de vous inviter.

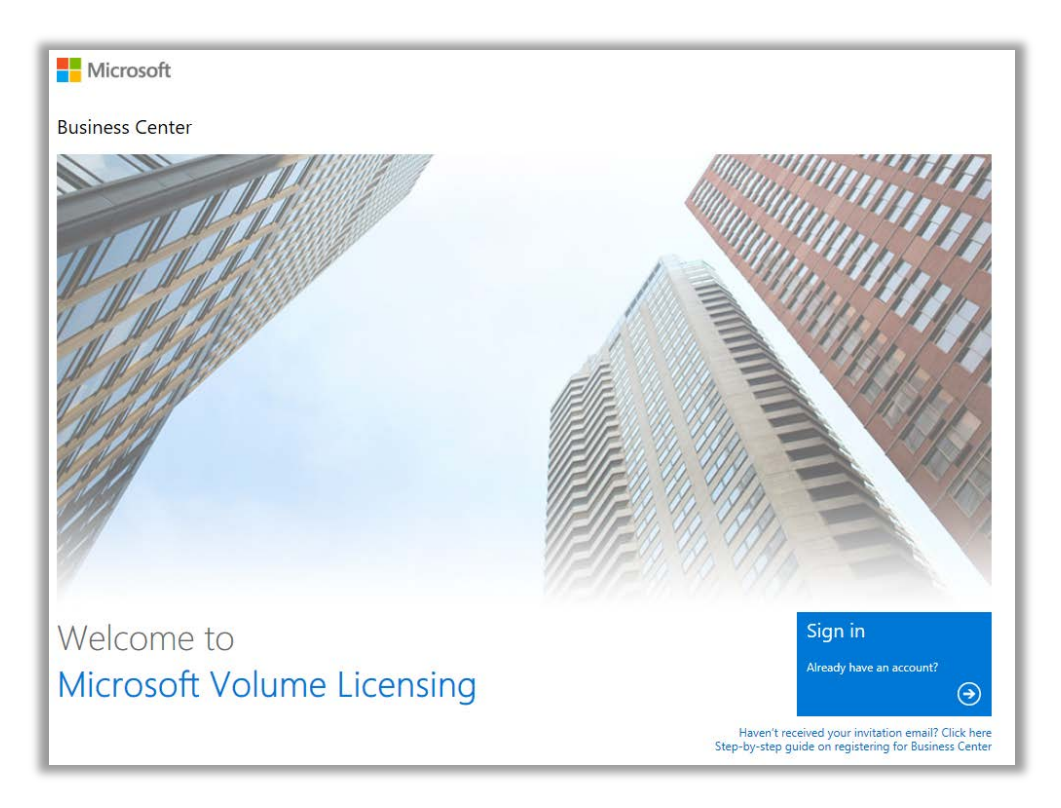

*Page de connexion du Centre d'affaires*

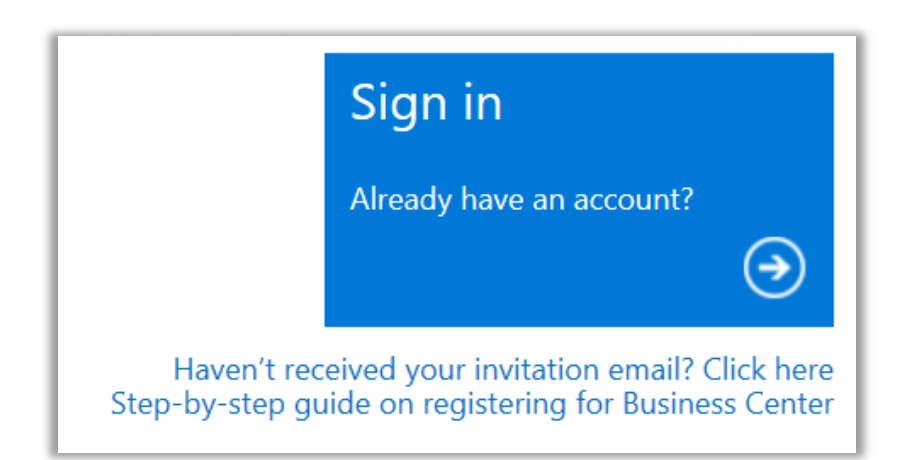

*Lien pour demander l'e-mail d'invitation*

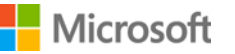

4. Saisissez l'adresse e-mail de l'Administrateur de votre compte d'achats, le numéro de contrat et le numéro du compte d'achats de votre organisation. Puis, cliquez sur **ENVOYER**. Ceci renverra l'invitation à cette adresse e-mail.

Ne saisissez pas votre propre adresse e-mail sauf si vous êtes l'Administrateur du compte d'achats désigné. Si vous saisissez une adresse e-mail qui ne correspond pas à l'adresse e-mail de l'Administrateur du compte d'achats figurant dans le contrat MPSA, Microsoft ne renverra pas d'invitation.

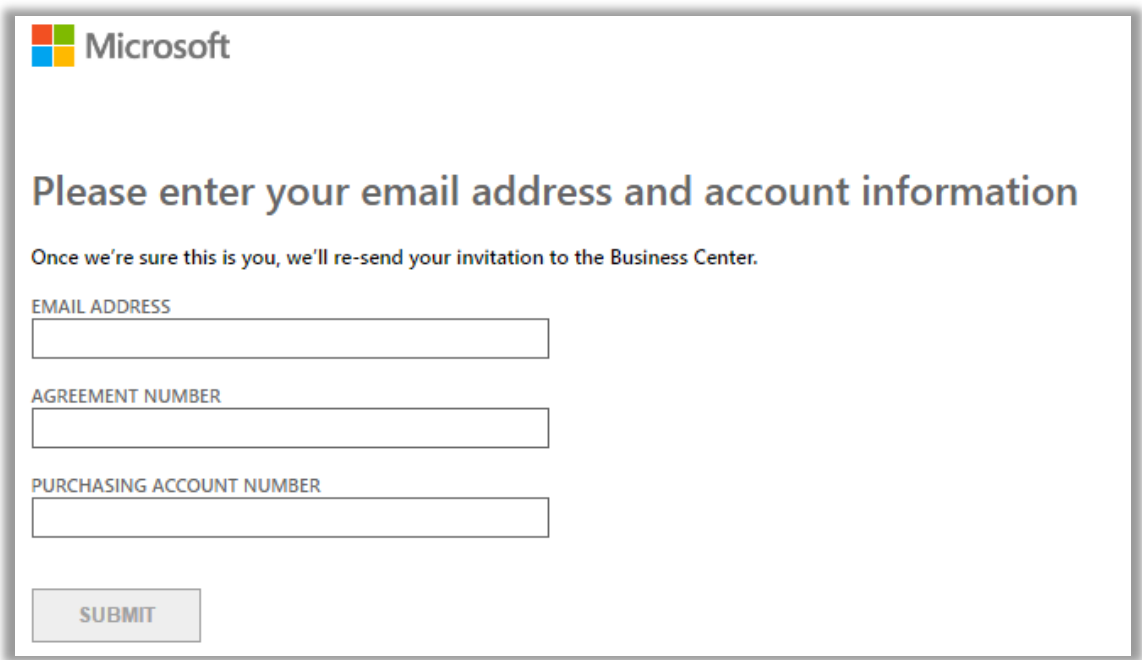

5. Si vous êtes désigné Administrateur du compte d'achats de votre organisation, un message vous indiquera de vérifier votre boîte e-mail pour voir si vous avez reçu le message d'invitation de Microsoft pour commencer à utiliser le Centre d'affaires.

> **REMARQUE :** *Si vous n'avez pas reçu le message, vérifiez que votre filtre anti-spam ne bloque pas la réception du message. Contactez votre partenaire Microsoft si cela ne fonctionne pas.*

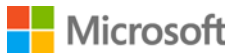

#### <span id="page-6-0"></span>Accepter votre invitation par e-mail provenant de Microsoft

Après réception de l'e-mail de Microsoft vous invitant à utiliser le Centre d'affaires, vous devez accepter l'invitation.

1. Sélectionnez le bouton **Démarrer maintenant** dans votre e-mail d'invitation. Cela vous dirigera vers une page intitulée **Créer votre compte d'organisation** où vous pourrez configurer votre propre compte pour utiliser le Centre d'affaires. Vérifiez que votre nom et votre adresse e-mail professionnelle sont correctement saisis.

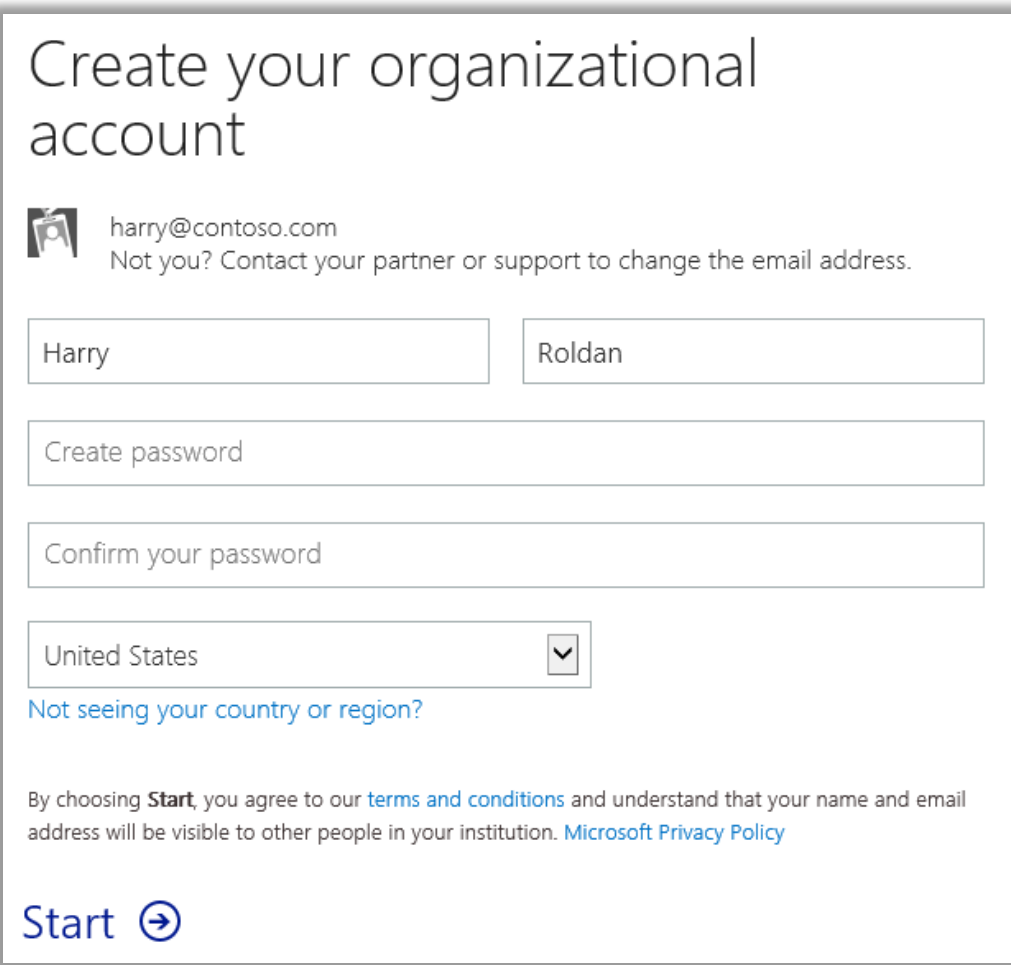

- 2. Créez un mot de passe à utiliser à chaque connexion au Centre d'affaires. Saisissez-le dans le champ marqué **Créer un mot de passe**. Vous pouvez utiliser un nouveau mot de passe, différent du mot de passe de votre e-mail professionnel.
- 3. Saisissez à nouveau le même mot de passe dans le champ marqué **Confirmer votre mot de passe**, puis sélectionnez **Démarrer**. Vous serez dirigé vers la page d'accueil du Centre d'affaires (tableau de bord).

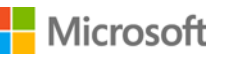

#### <span id="page-7-0"></span>À propos de votre adresse e-mail de connexion

Vous vous connectez au Centre d'affaires à l'aide de votre adresse e-mail professionnelle (également appelée **compte professionnel**). Ce n'est pas la même chose qu'un **compte Microsoft** que vous utilisez pour vous connecter à vos services Microsoft personnels.

Les comptes Microsoft (précédemment appelés comptes Live ID) sont utilisés pour accéder aux services *personnels* de Microsoft, tels qu'un e-mail Outlook.com, Xbox ou Window 10 sur un ordinateur personnel.

Les comptes professionnels sont utilisés pour permettre aux employés de se connecter aux services Microsoft *de leur organisation*, tels que le Centre d'affaires ou Office 365.

En utilisant des comptes professionnels plutôt que des comptes personnels Microsoft pour accéder au Centre d'affaires et à d'autres services professionnels Microsoft, les entreprises gagnent à centraliser la gestion des utilisateurs et d'autres avantages. En utilisant le même compte professionnel pour accéder au Centre d'affaires et à d'autres services Microsoft, les employés profitent d'une seule connexion pour accéder à tous leurs services professionnels.

#### <span id="page-7-1"></span>Démarrer l'utilisation du Centre d'affaires et inviter d'autres personnes

La première fois que vous vous connectez au Centre d'affaires, vous verrez la page d'accueil (tableau de bord) vous permettant de commencer à utiliser le site immédiatement.

Si l'administrateur de votre organisation vous a assigné le rôle d'**Administrateur des utilisateurs**,

**Administrateur des comptes**, ou **Administrateur des contrats**, vous pouvez inviter d'autres personnes de votre organisation pour commencer à utiliser le Centre d'affaires. (Pour en savoir plus sur les rôles, consultez la section ce-dessous intitulée *Comprendre les rôles utilisateur*.)

Pour voir quel rôle vous a été assigné, sélectionnez votre nom d'utilisateur dans le coin supérieur droit de n'importe quelle page du Centre d'affaires, puis sélectionnez **Mon profil**.

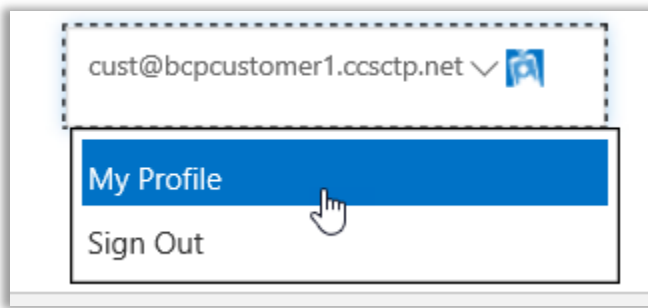

#### <span id="page-7-2"></span>Comment inviter d'autres personnes dans le Centre d'affaires

Si vous êtes l'Administrateur des comptes d'achats désigné et donc la première personne de votre organisation à utiliser le Centre d'affaires, vous aurez la possibilité d'inviter d'autres employés pour qu'ils puissent aussi commencer à utiliser le Centre d'affaires.

Si le rôle d'**Administrateur des utilisateurs**, **Administrateur des comptes**, ou **Administrateur des contrats**, vous a été assigné, vous pouvez inviter d'autres personnes pour utiliser le Centre d'affaires. Pour inviter d'autres personnes de votre organisation dans le Centre d'affaires, allez sur la page **Inviter des utilisateurs**. Voici la marche à suivre :

1. Sélectionnez **Compte** puis **Gérer l'accès**.

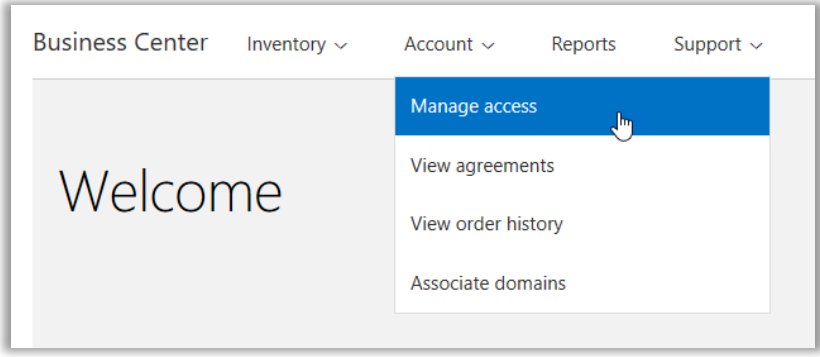

2. Sous l'onglet **Gérer les utilisateurs**, cliquez sur **INVITER UN UTILISATEUR**.

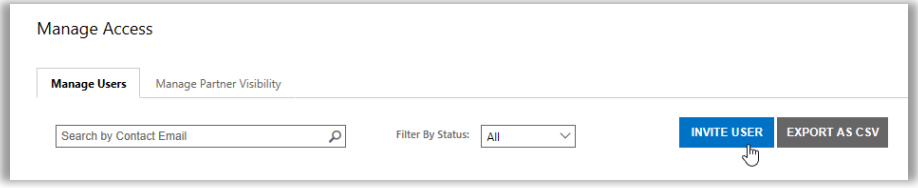

3. Renseignez chaque champ puis répétez l'opération pour chaque utilisateur supplémentaire que vous souhaitez ajouter.

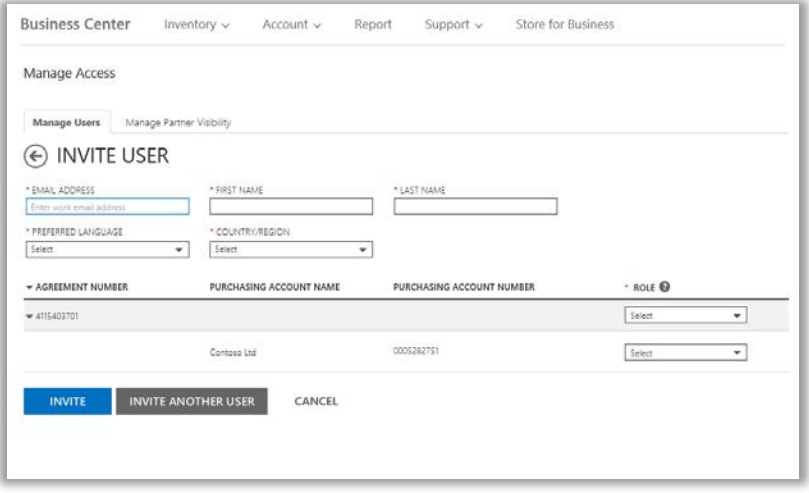

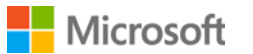

- **ADRESSE E-MAIL :** Saisissez l'adresse e-mail que vous utiliserez pour inviter ce nouvel utilisateur de votre organisation.
- **PRÉNOM, NOM DE FAMILLE**
- **LANGUE PRÉFÉRÉE :** Indiquez la langue pour les notifications par e-mail que recevra cet utilisateur depuis le Centre d'affaires.
- **PAYS/RÉGION**
- **RÔLE :** Définissez les autorisations pour cet utilisateur dans le Centre d'affaires en lui attribuant un ou plusieurs rôles client décrits dans la section ci-dessous.

**REMARQUE :** Selon vos propres permissions, il est possible que vous n'ayez pas la permission d'assigner certains rôles.

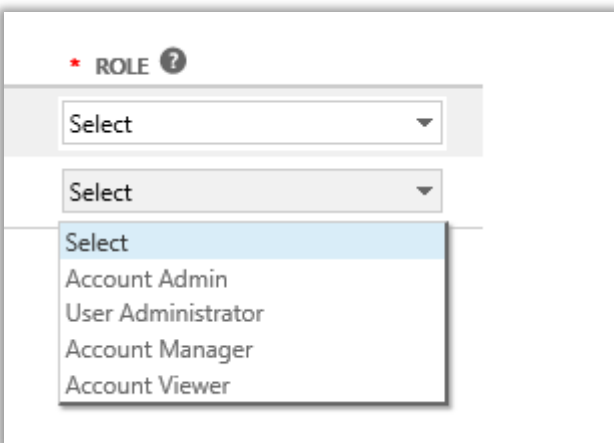

4. Après avoir renseigné tous les champs, cliquez sur **INVITER** ou **INVITER UN AUTRE UTILISATEUR**. Microsoft enverra un message à la personne que vous avez invitée, souhaitant à cette personne la bienvenue au Centre d'affaires, avec un lien pour se connecter.

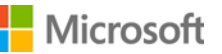

#### <span id="page-10-0"></span>Comprendre les rôles des utilisateurs

 Vous pouvez affecter les **rôles client** suivants à vos utilisateurs et, parallèlement, définir des niveaux d'autorisation dans le Centre d'affaires. Pour en savoir plus, consultez le guide d'aide intitulé *Gérer les utilisateurs* dans la section Aide du Centre d'affaires.

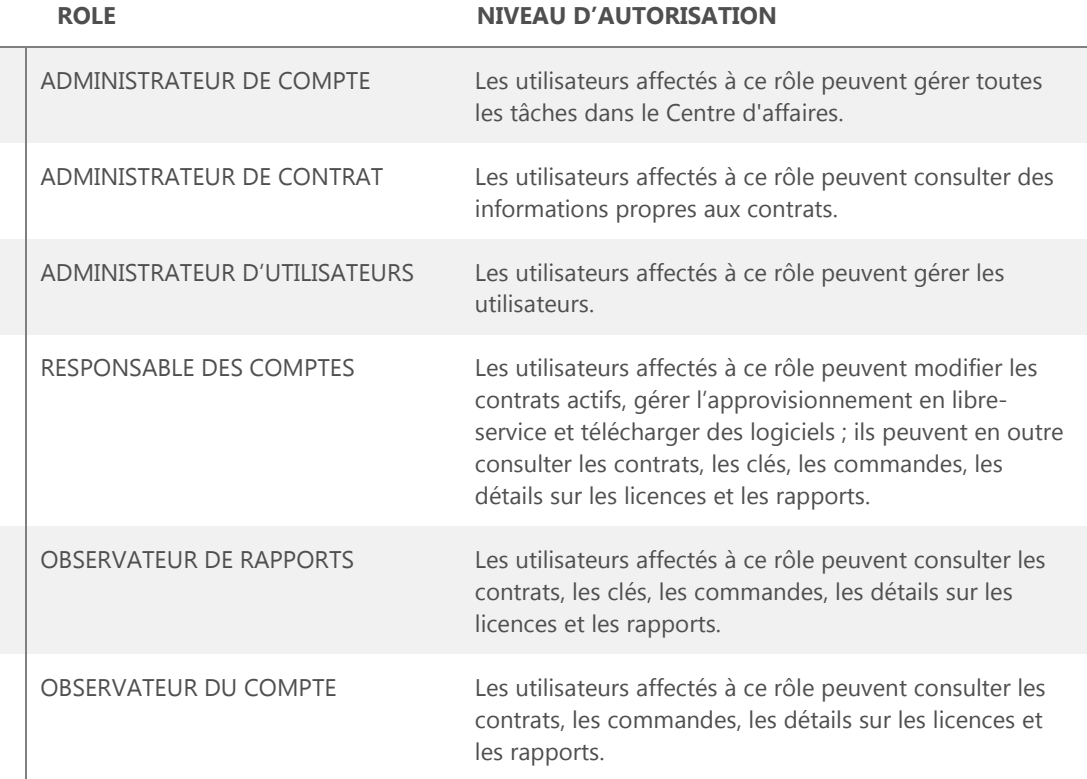

#### <span id="page-10-1"></span>Configurer un domaine à utiliser avec vos services en ligne

Avant qu'une personne de votre organisation puisse commencer à utiliser des services en ligne, un administrateur de votre organisation doit associer un domaine à votre compte d'achats. Cela indique à Microsoft qui utilise vos abonnements.

Par exemple, un administrateur d'une société fictive appelée Contoso pourrait configurer le domaine **contoso.com** à utiliser avec vos services en ligne. Ceci permet aux personnes de l'organisation ayant une adresse e-mail se finissant en contoso.com d'utiliser ces services.

Pour des instructions sur la manière d'associer un domaine, consultez le guide d'aide intitulé *Configurer et utiliser vos services en ligne* dans la section **Aide** du Centre d'affaires.

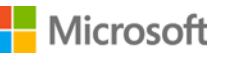